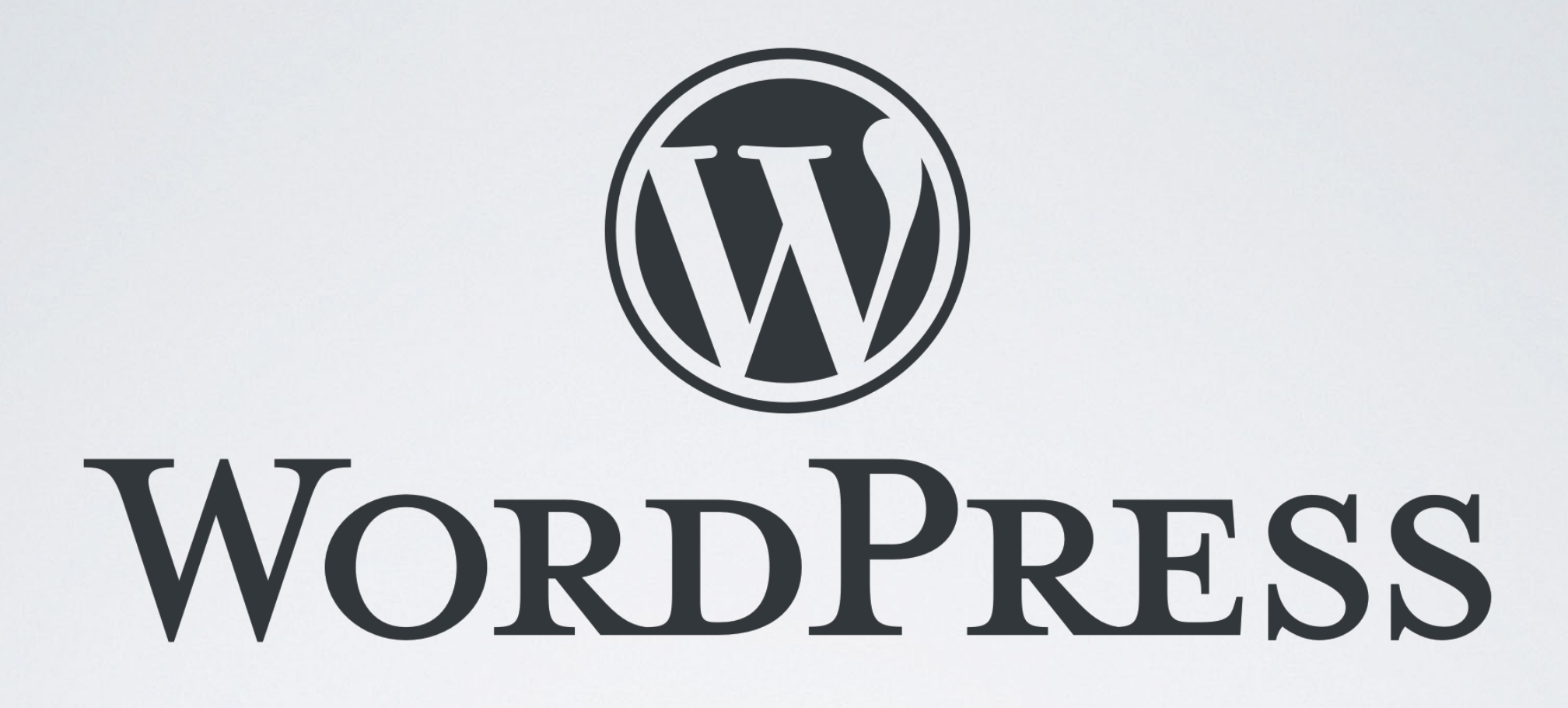

#### EN INTRODUKTION

ved Martin Juhl Andersen // [privatlektion.dk](http://privatlektion.dk) 2019

## INTRODUKTION

- Min baggrund
- Hvem er I
- Forventninger
- Hvad er WordPress?

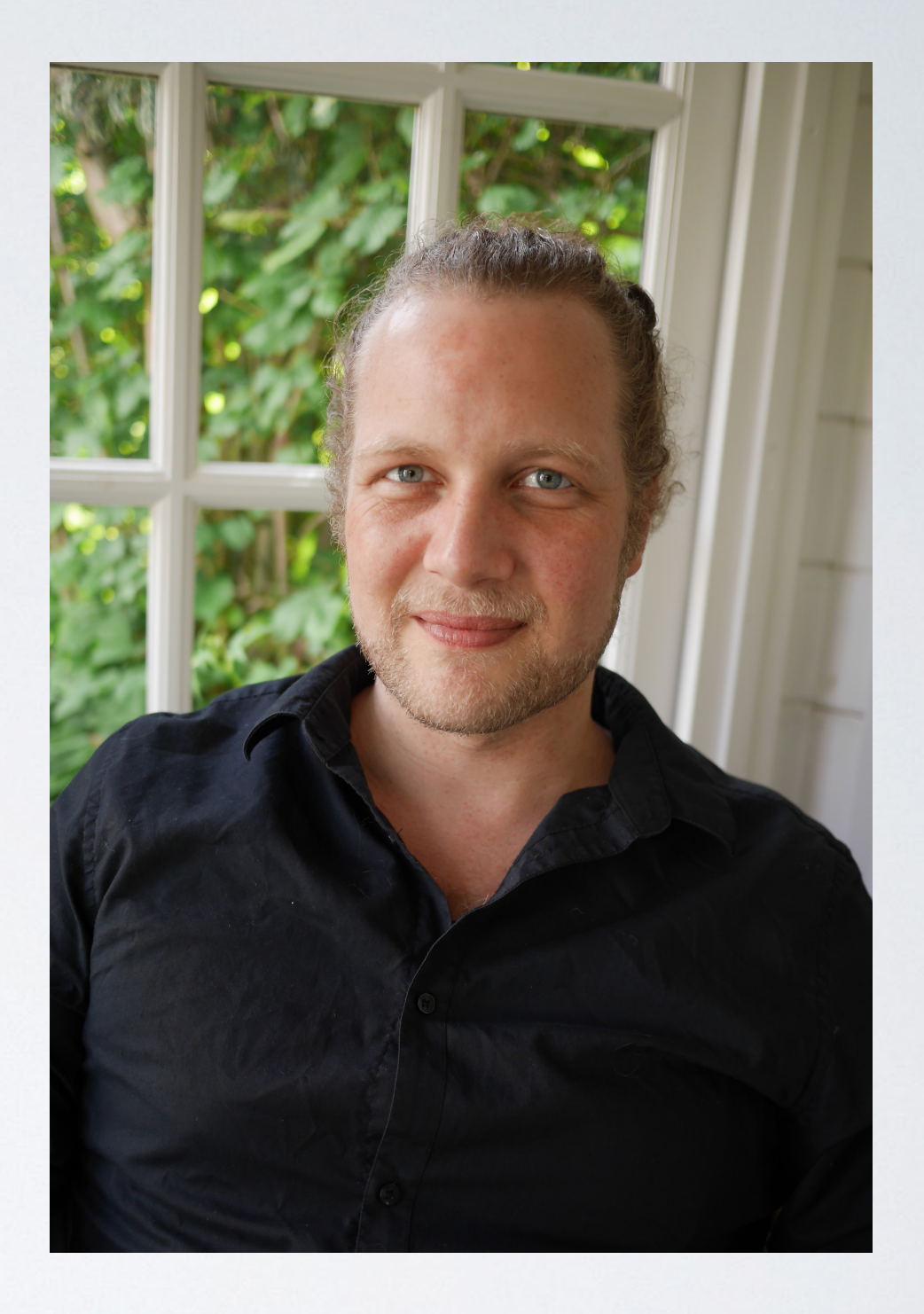

- Introduktion (20 min)
- Webdesign hvad er det? (10 min)
- Hvad er WordPress CMS (Content Management System) og alternativer (10 min)
- Webhotel udbydere og domæne (15 min)
- Installation af WordPress (15 min)
- Pause (10 min)

- Oversigt over funktioner WordPress er 'født' med (panel til venstre i backend) (10 min)
- Standardindstillinger før vi starter vores projekt (10 min)
- Sider og indlæg forskel (30 min)
- Blokke vs klassisk editor (10 min)
- Skrive indhold og indsætte medier (visuelle editor) (20 min)

- Pause (10 min)
- Struktur, herunder menuopsætning (30 min)
- Globale indstillinger, herunder tilpasfunktion (10 min)
- Temaer (30 min)
- Widgetområde (15 min)

## HVAD ER WEBDESIGN FOR JER?

"Design is not just what it looks like and feels like. Design is how it works."

– Steve Jobs

# OVERVEJELSER INDEN PROJEKTSTART

- Idéer
- Type af website webshop, blog, forening med medlemmer
- Design Layoutstruktur (også mobil), farvetema, fokus på målgruppen for at nævne et par faktorer
- Primære funktioner kontaktformular, bookingsystem, SoMe, fortsæt selv listen
- Brugervenlighed skabe et flow for brugeren vha. CTA (call to action) og en overskuelig menustruktur
- Sketch skitser hjemmeside, evt. [balsamiq.com](https://balsamiq.cloud/#)
- Skriv tekster og find billeder og opret en projektmappe. F.eks. Dropbox eller anden cloud
- Forvent at projektet tager form løbende og aldrig ender som første udkast

#### HVAD ER CMS

- CMS (Content Management System)
- Typer af CMS Joomla, Drupal, Shopify (ecommerce), Magento, WordPress
- WYSIWYG (what you see is what you get)

#### HVAD ER WORDPRESS

- Oprindeligt et blog-værktøj
- WordPress bliver anvendt på [34%](https://w3techs.com/technologies/details/cm-wordpress/all/all) af alle websites
- Web-baseret så systemet kan tilgås ved adgang til internet
- Open-source skrevet i PHP

## FORDELE OG ULEMPER

#### Fordele:

- Meget hjælp at finde online i forskellige fora
- WordPress er gratis, og du er derfor ikke bundet til et bureaus eget CMS
- Du kan derfor altid flytte det til en anden udbyder (webhotel).
- Det er ikke et krav at kunne kode, det er dog selvfølgelig en fordel

#### Ulemper:

- Det er det mest anvendte CMS og derfor også et af de mest sårbare systemer, især ved installation af forskellige plugins
- Du er som udgangspunkt selv ansvarlig for backup og opdateringer
- Det er et af de mindre svære CMS, der er dog ikke indbygget drag&drop

## WEBHOTEL OG DOMÆNE

- Webhotel er en ekstern server, hvor du køber plads til din hjemmeside
- Forskellige udbydere der kan nævnes siteground.com, one.com, [unoeuro.com](http://unoeuro.com) og mange flere
- Lokalhost Det er muligt at designe i WordPress lokalt. F.eks. [bitnami.com](http://bitnami.com). Mindre projekter kan I sagtens arbejde på et sub-domæne
- Domæne er din adresse på din 'postkasse', hvor man kan besøge hjemmesiden
- dk-hostmaster.dk administrerer danske domæner
- Et domæne består typisk af et www.hjemmeside (domæne).topdomæne (dk)

## INSTALLATION AF WORDPRESS

- Manuelt download fra [wordpress.org](http://wordpress.org) (ikke .com som er en blog hosting service)
- One-click installation en del udbydere tilbyder dette

#### PAUSE

#### • Oversigt over funktioner WordPress er 'født' med

- WordPress backend og frontend
- Backend /wp-admin
- Venstre panel
- Dashboard

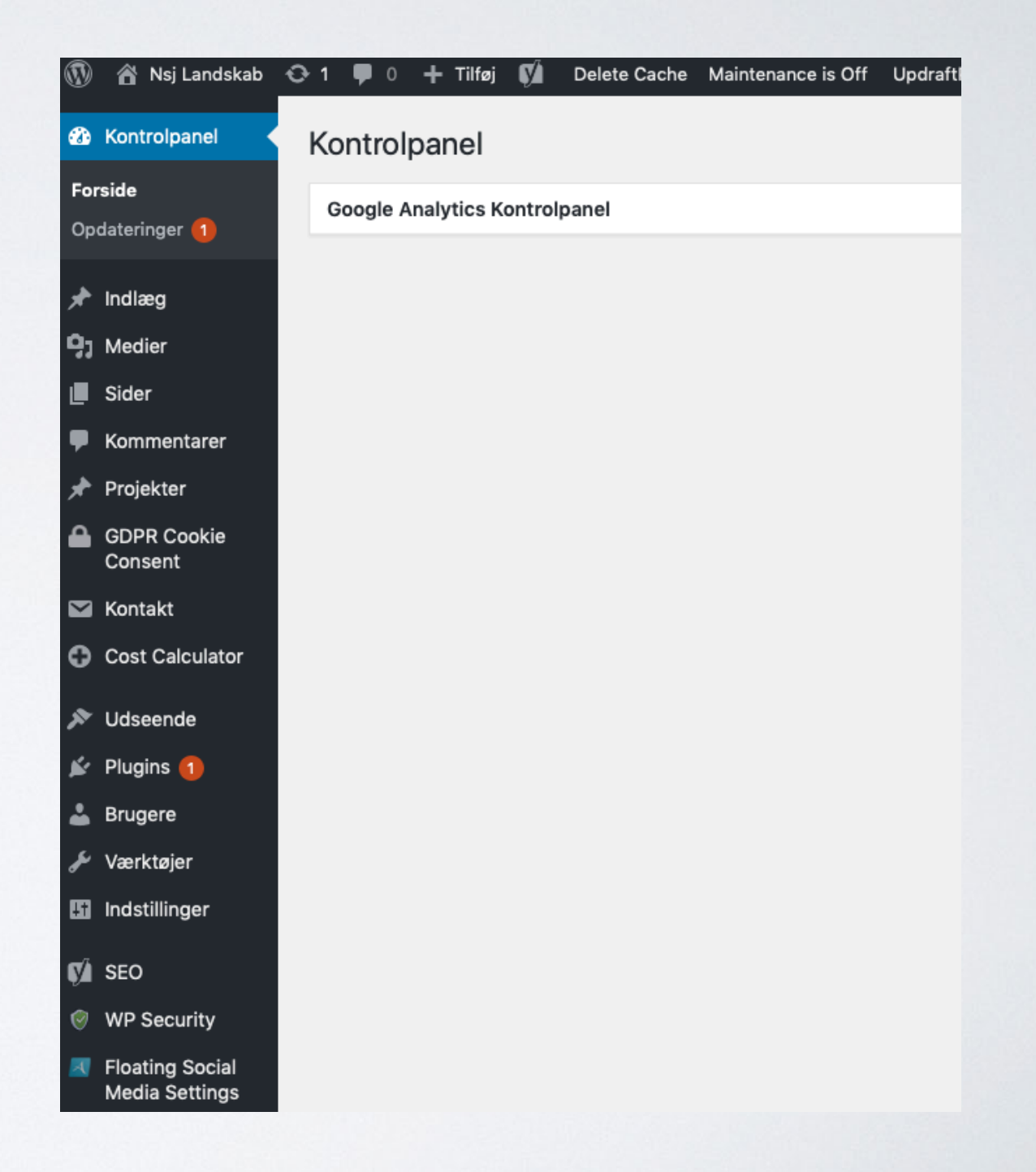

## OPSTARTS-INDSTILLINGER

- Deaktivér plugins og aktiver andre
- Permalinks

## TILPASFUNKTION

- Er temabestemt, dog er der tilpasningsmuligheder der altid er tilgængelige
- De er globale og gælder for hele sitet
- Webstedsidentitet logo, favicon mm.
- Farver vælg baggrunds- og sidefarve, linkfarve mm.
- Menuer vælg placering af menuer
- Widgets definer hvad der skal vises i de globale widgetsområder
- Forsideindstillinger hvor lander den besøgende, når de klikker på jeres domænenavn
- Ekstra CSS til at 'tweake' design for specifikke elementer

## SIDER OG INDLÆG

- WordPress giver dig to muligheder for at lægge indhold ud på din hjemmeside, sider og indlæg. Sider er statisk indhold og indlæg er redaktionelt. F.eks. nyhedsartikler og opskrifter.
- WordPress organiserer dit websteds navigation og informationsinfrastruktur for dig. F.eks. bliver indlæg struktureret ud fra kategorier

## INDLÆG

- Indlæg er de traditionelle blogindlæg, der automatisk vises med det nyeste indlæg først på din hjemmeside
- Indlæg er effektivt til at skrive nyheder, artikler og selvfølgelig blogindlæg. Sagt på en anden måde er indlæg i WordPress alt det indhold der skal publiceres løbende – og er derfor tidsafhængigt
- Indlæggene på din WordPress-side kan inddeles i kategorier og tildeles tags. Det er effektive værktøjer, der hurtigt gør dig i stand til, at levere de mest relevante indlæg for dine besøgende og oprette forskellige nyhedskanaler

#### KOMMENTARER

- Her kan du redigere kommentarer til dit indlæg. Herunder godkende, slette osv.
- Du kan også redigere et specifikt indlægs kommentartilladelser
- Klik på det indlæg du vil administrere
- Klik skærmindstillinger og sæt flueben i diskussion

## INDLÆG - KATEGORI

- Indlæg indekseres og struktureres vha. kategorier. Det gør det nemmere at navigere for brugerne
- Tilføj ny kategori eller tilføj indlæg under eksisterende kategori
- Indholdet i indlæg tilføjes en kategori
- Tildeles et indlæg ingen kategori, vil det blive placeret i ikke-kategoriseret
- Eksempler på kategorier: Webshop (produkter) og opskriftssamling (desserter)

## INDLÆG - TAGS

- Tags er søgeord der beskriver dit indhold af et indlæg
- Tags er med til at hjælpe de besøgende på din hjemmeside når de søger internt
- Man bør ikke anvende mere end 5 tags pr. indlæg. Derfor vær' specifik og det skal selvfølgelig passe til dit indhold
- Overvej hvilke søgeord folk søger efter i forhold til dit indlæg. Hvad ville du selv søge på?

## SKRIVE INDHOLD

- WYSIWYG (What you see is what you get) den visuelle fane
- Textfanen Primært til plain text html f.eks. iFrame
- Links indsæt og ny fane
- Indsæt medier (lyd, video, billeder)
- Evt. installer tinyMCE plugin for flere muligheder

#### TITLER

- Det er en fordel hvis titlen indeholder et nøgleord for indholdet af din tekst. Det forbedrer din SEO-ranking
- Lav ikke din titel for lang men specifik
- Forsøg at skrive en titel du ikke behøver at ændre senere hen, da den kan forvirre din SEO-ranking og navigation (permalinks). Mulighed for 'redirection'
- Indstillinger -> permalinks -> post name

## LINKS I EDITOR

- Markér tekst der skal linke til andet sted internt og eksternt, og klik på indsæt link på værktøjslinjen
- Der kan vælges mellem at åbne link på en ny fane eller i samme vindue
- URL: Her indsætter du linket til den side du vil have din besøgende bliver ført hen til
- Navngiv dit link (menupunkt) og tilføj link

## MEDIER

- Tilføj billeder og video, enten i biblioteket eller direkte i indlæg/side, eller find URLadressen på mediet
- Det er let at tilføje video og billeder på dit indlæg/side. Klik på tilføj medie
- Du kan redigere og croppe i dine billeder ved klik på 'blyant-ikon'
- I mediebiblioteket kan du tilføje større mængder af medier til brug på din hjemmeside
- Du kan redigere billeder, samt se deres placering på din udbyders server
- Du kan uploade video, og dokumenter, herunder PDF-filer. En fordel er f.eks. hvis der skal linkes til en downloadklar PDF

## SIDER

- Sider anvendes f.eks. til det statiske indhold på din hjemmeside. Den information der til alle tider er relevante for dine besøgende
- Sider er derfor gode til informationer om dine produkter, din virksomhed og dine kontaktinformationer
- I dag bruger flere og flere også en side som deres forside eller landing-page. WordPress er som standard sat til at vise dine indlæg på forsiden. Dette kan ændres i indstillinger -> læsning/ reading -> seneste indlæg eller vælg statisk side

#### STRUKTUR

- WordPress organiserer dit websteds navigation og informationsinfrastruktur for dig. Dette er en stor fordel ved et CMSsystem, da det ikke kræver kendskab til programmering
- Det er essentielt at der bliver skabt en logisk struktur fra starten
- Vi skelner typisk mellem tre elementer, som vi vil strukturere i vores menu
- Der skelnes mellem sider (statiske), kategorier (med dynamisk indhold, herunder indlæg) og brugerdefinerede links (links til andre sider eksternt som intern, samt døde links

#### MENUSTRUKTUR

- Forside, om os, og kontakt os, som statiske sider
- Brugerdefineret links eller et dødt link (menupunkt der ikke kan klikkes på), med undermenuer
- Undermenuer der indeholder kategorier

# OPRET MENU(ER)

- Først skal vi oprette vores brugerdefinerede menu. WordPress har som udgangspunkt blogindlæg som forside
- Nogle temaer tilbyder flere menuer (primary menu, footer menu etc.)
- Redigér menuer. Tilføj sider, links også døde (ikke-klikbare links), og kategorier til menu, navngiv og opret
- Håndter menuer (manage locations). Vælg din hovedmenu og gem
- Indstillinger (læsning). Hvis/når det primære formål ikke er en blog, men en hjemmeside, skal vi beslutte hvilken side, den besøgende møder (landing page). Sæt flueben i statisk forside, og vælg landing page

#### DØDE LINKS

- Det ikke-klikbare menupunkt laves som et brugerdefineret link
- Indtast en fiktiv URL. F.eks.<http://www>
- Giv menupunktet en etiket (navnet på menuen)
- Klik 'tilføj til menu'
- Klik 'gem menu'
- Menuen skal nu tømmes for det fiktive URL
- Åben menupunktet ved at klikke på den lille pil til højre i menupunktets overskrift
- Slet URL'en
- Klik 'gem menu'

- Et tema er en skabelon hvor designet og nogle funktioner er forprogrammeret, hvilket betyder det skal tilpasses formålet for vores hjemmeside
- Under sideegenskaber på en side er der mulighed for at vælge mellem forskellige sideskabeloner, programmeret til et bestemt formål i temaet. F.eks. en kontaktsideskabelon, eller en fuld breddeside mf.
- Hvor finder vi temaer f.eks. wordpress.org, themeforest.net, [woothemes.com](http://woothemes.com), elegantthemes.com, samt WordPress-kartoteket under udseende - Themes - Tilføj nyt
- Alle temaer kan tilpasses udseende > tilpas
- Nogle temaer har udvidet tilpas-funktion
- Søg det fundne tema på google for at finde detaljer, tutorial, guide, og dokumentation om temaet

# WIDGETS OG WIDGETOMRÅDER

- Widget et tilføjelsesprogram med begrænset funktionalitet
- Widget er globalt og ændres et sted men vises flere steder
- At skabe indhold ved hjælp af widgets på din hjemmeside/ landingpage, samt indhold på sider med shortcodes (kortkoder) Opbygning af widgetområde - forskelligt fra tema til tema
- Udseende Widgets tilføj/fjern widgets i widgetområde

## PLUGINS

- Et softwarekomponent, der tilføjer forskellige funktioner
- Det er forskelligt fra plugin til plugin hvordan de fungerer. Tjek detaljer, brugeranmeldelser og dokumentation
- Nogle plugins tilføjer et punkt i venstre side i kontrolpanelet til hurtig opsætning, samt widgets der kan placeres i et widgetområde

## SHORTCODES / KORTKODER

- Kortkoder anvendes til at aktivere et plugin, ved at placere en kode direkte på en side eller i en tekst widget.
- Eksempel på kortkode:

Contact form 7 [contact-form-7 id="430" title="kontaktformular"]

- Opsummering fra del 1 Hvad lærte vi? (30 min)
- Logo, billeder og farver (1 time)
- Temaer (30 min)
- Plugins, gennemgang af ofte anvendte (1 time)
- Andre anvendelige plugins (1 time)
- Introduktion til page builders (1 time)
- Backup og sikkerhed (SSL) (15 min)

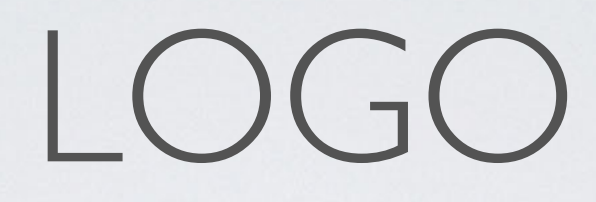

- Hvilket format og kvalitet
- Upload af logo (eks. maintenance) eller i tilpas

## OPTIMERING AF BILLEDER

- Formål
- Størrelser (b\*h)
- Komprimér billeder (smush plugin)
- Husk alt-tekst
- thestocks.im

#### VIDEO

- Youtube og vimeo
- Upload til server

#### FARVER

- RGB, CMYK, #value
- Hvad er godt design (farvekombinationer)
- White space
- Stjæle farver
- Effekter (transparens)

- Gratis
- Købe
- Child-theme

Hvor finder vi temaer f.eks. - wordpress.org, themeforest.net, [woothemes.com](http://woothemes.com), elegantthemes.com, samt WordPress-kartoteket under udseende - Themes - Tilføj nyt

- Et tema er et design der kan tilpasses formål
- Sideegenskaber f.eks. kontaktskabelon, fuld bredde etc.
- Se tilpasfunktion under udseende eller særskilt temamuligheder

- Nogle temaer har forprogrammeret designs der kan importeres
- Google tema, for at finde anmeldelser, funktioner, og opsætningsguide

#### CHILD-THEME

- Et child-theme, er et tema der 'arver' funktionerne og design, fra et forældretema
- Oprettelse af child-theme

## STANDARD PLUGINS

- Contact form 7
- Maintenance
- Cookie Consent
- Sikkerhed (opdateringer, firewall, SSL, brute force, admin nogo etc)
- Akismet (undgå for meget spam)
- Analytics
- Search console
- Backup
- Yoast SEO

## ANDRE BRUGBARE PLUGINS

- Shorcodes ultimate tilføj funktioner vha. shortcodes
- TinyMCE
- TablePress
- Zendesk
- Mailchimp med boxzilla (indhent folks emails til nyhedsbreve)
- Buddypress og Paid Membership Pro
- The Events Calendar
- WPML / Polylang / Loco translate / TranslatePress
- Revolution Slider (købe plugin)

#### SOCIALE MEDIER

- At følge og dele
- Feeds
- Facebook
- Instagram

#### BRUGERE

- Administrator: Den højstrangerende rolle
- Redaktøren: Kan godkende og slette, kommentarer og links. De kan oprette og administrere kategorier, og så kan de udgive og administrere alle indlæg + administrere sider
- Forfattere: De kan udgive deres indlæg og uploade billeder til mediebibliotektet. Forfattere kan kun administrere egne indlæg
- Bidragydere: betyder, at man kan bidrage til bloggen. At bidrage vil sige, at man har mulighed for at skrive indlæg til bloggen og redigere sine egne indlæg. Når en bidragyder har færdiggjort et indlæg, vil det stå med statussen "afventer gennemlæsning". Herefter vil en redaktør eller administrator kunne udgive indlægget.
- Abonnenten har ingen særlige rettigheder. De kan hverken publicere eller administrere indhold. Dog vil en abonnent hurtigt kunne skrive kommentarer, da oplysningerne (navn, mail og hjemmeside) allerede er kendt af systemet.

## WOOCOMMERCE - EN INTRODUKTION

- Hyad er woocommerce
- Opsætning
- Shortcodes og visning af produkter
- Indløsningsaftale

## INTRODUKTION PAGE BUILDERS

- Elementer
- Divi builder
- Visual Composer
- WPbakery

## TEST SIDEN UNDERVEJS

- Sværhedsgrad Hvor nemt er det at udføre de basale opgaver i designet?
- Effektivitet Hvor hurtigt er det for brugeren at løse 'opgaven' på dit site?
- Udenadslære Hvor nemt er det at huske proceduren på siden?
- Fejl Hvor mange 'fejl' laver brugerne og hvor alvorlige er de?
- Tilfredsstillelse Hvor tilfredse er brugerne efter oplevelsen?

# ET PAR RÅD

- Få venner og bekendte, samt potentielle købere til at teste jeres side. I vil blive overrasket over deres 'fund'.
- Keep it simple
- Vi er visuelle (især på skærm) overvej læsevenlighed
- CTA Call to action knapper. (Åbenlyst hvad der skal klikkes på)
- Vi læser ikke sider på internettet vi scanner dem (Z)
- Intet vigtigt, bør være mere end 2 klik væk
- Tal dine brugeres sprog
- Logisk opbygning

## TAK FOR DENNE GANG